# **Kauai Community College**

## **Online New Student Orientation**

### **View My Schedule**

**After you have registered for your classes, you should review your schedule. This is a good time to make sure that you didn't accidentally register for a class at Kapiolani Community College instead of Kauai Community College.**

**To view your schedule, login to MyUH Portal and on the Home tab under Registration select Review My Class Schedule.**

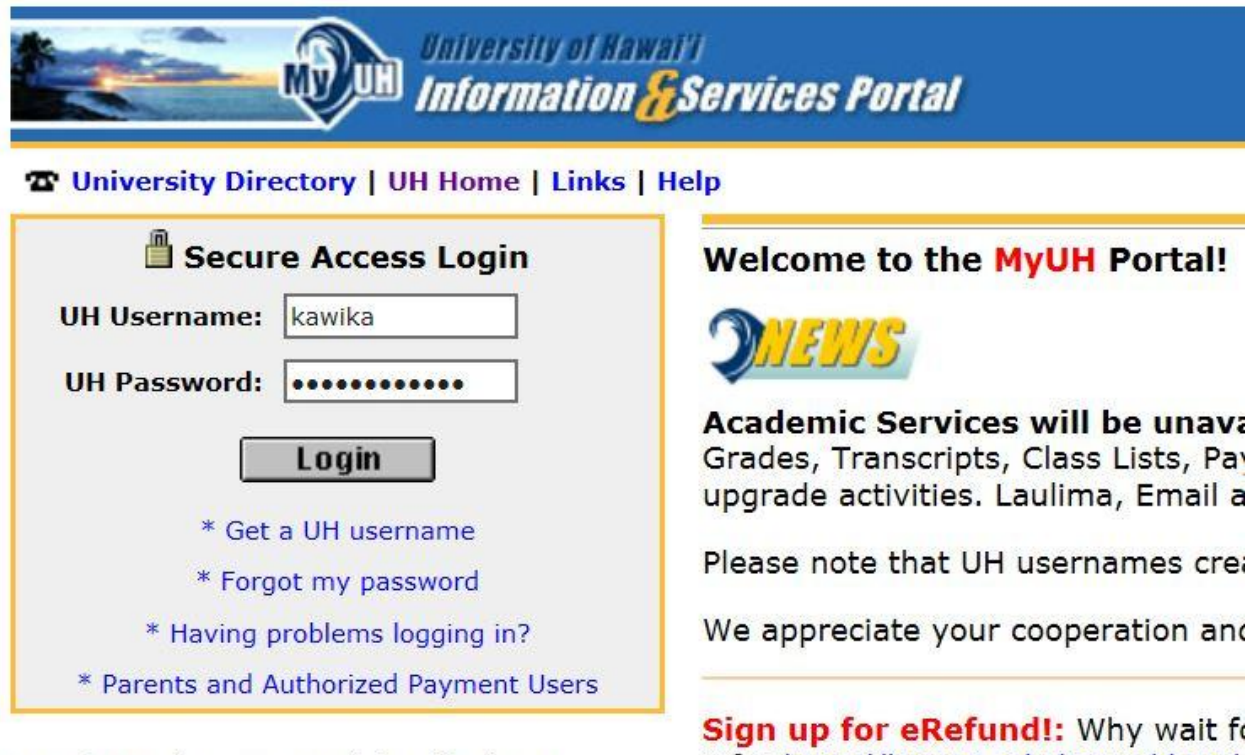

Unauthorized access is prohibited by law in accordance with Chapter 708, Hawaii Revised Statutes; all use is subject to University of Hawaii **Executive Policy E2.210.** 

Sign up for eRefund!: Why wait fo info: http://hawaii.edu/news/docs/

#### **Review My Class Schedule**

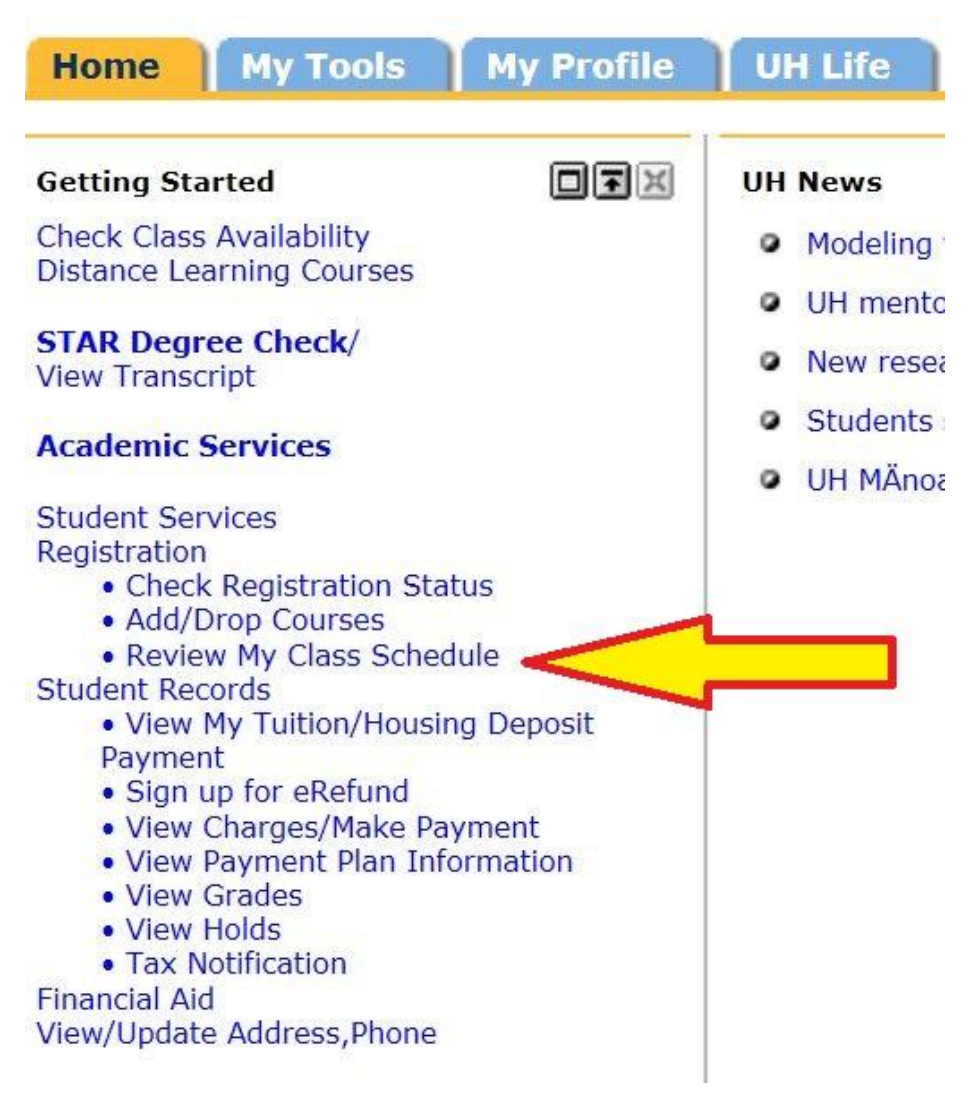

#### **Select Term and Submit**

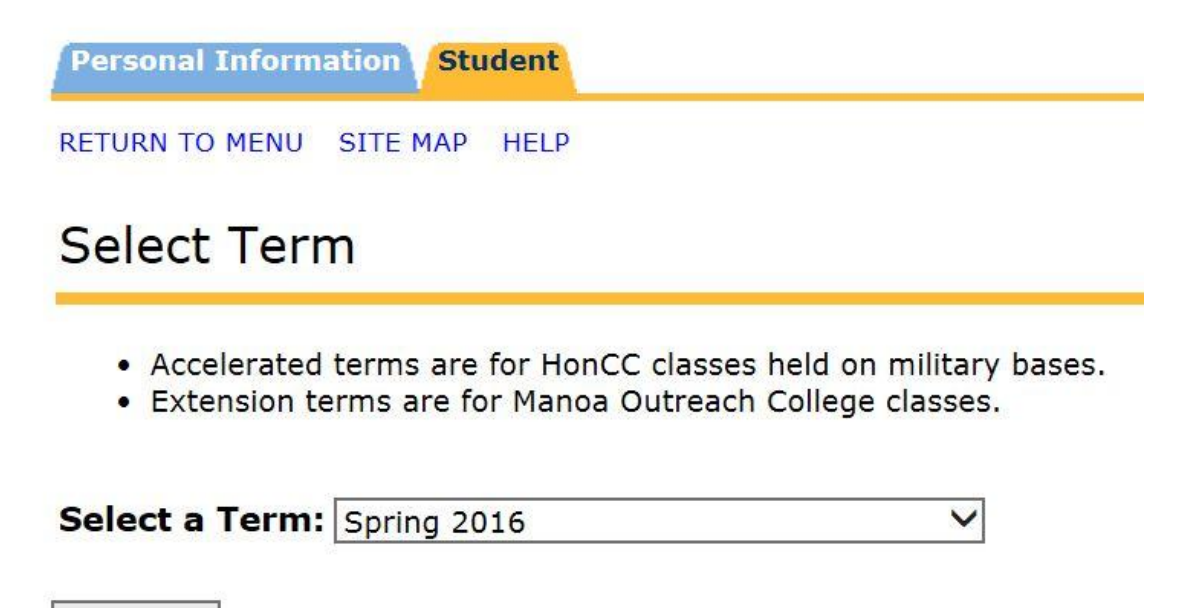

#### **Submit**

Release: UH:8.7.1:1

#### **View My Class Schedule**

View My Class Schedule

ID No. Student Name Spring 2016<br>Nov 12, 2015 10:00 am

Please review your mailing address. Address changes may be made in MyUH.

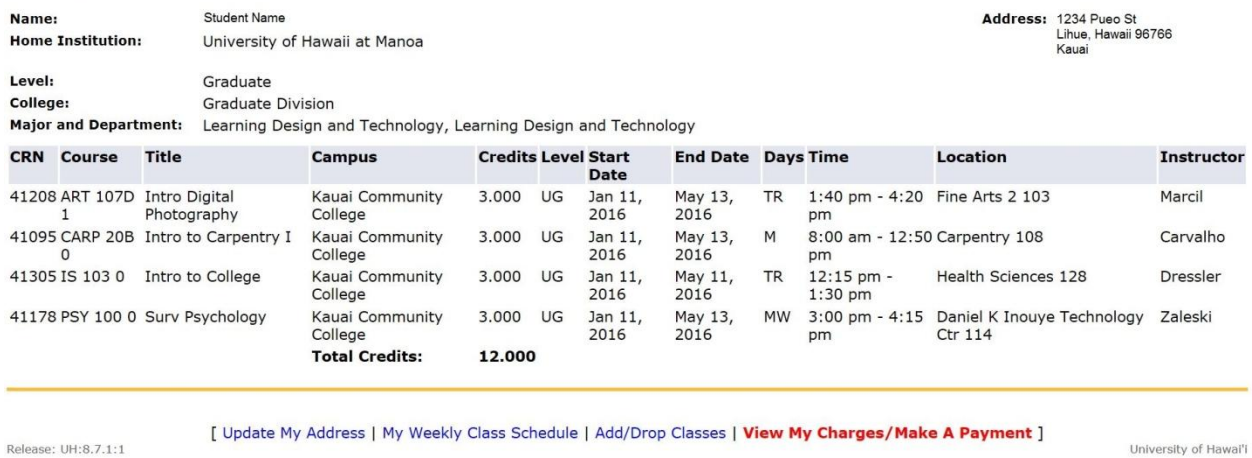

#### **To view your weekly schedule, click on My Weekly Class Schedule located at the bottom of the page.**

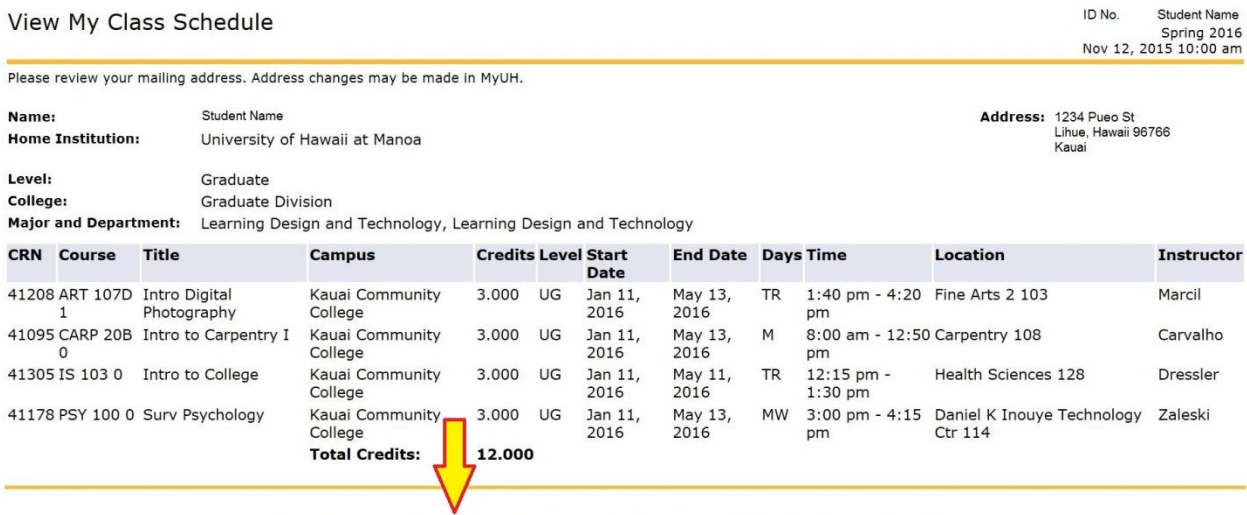

Release: UH:8.7.1:1

[ Update My Address | My Weekly Class Schedule | Add/Drop Classes | View My Charges/Make A Payment ]

University of Hawai'i

#### **Your weekly schedule is listed by day and time for the current week. Classes which are not scheduled are listed at the bottom of the page.**

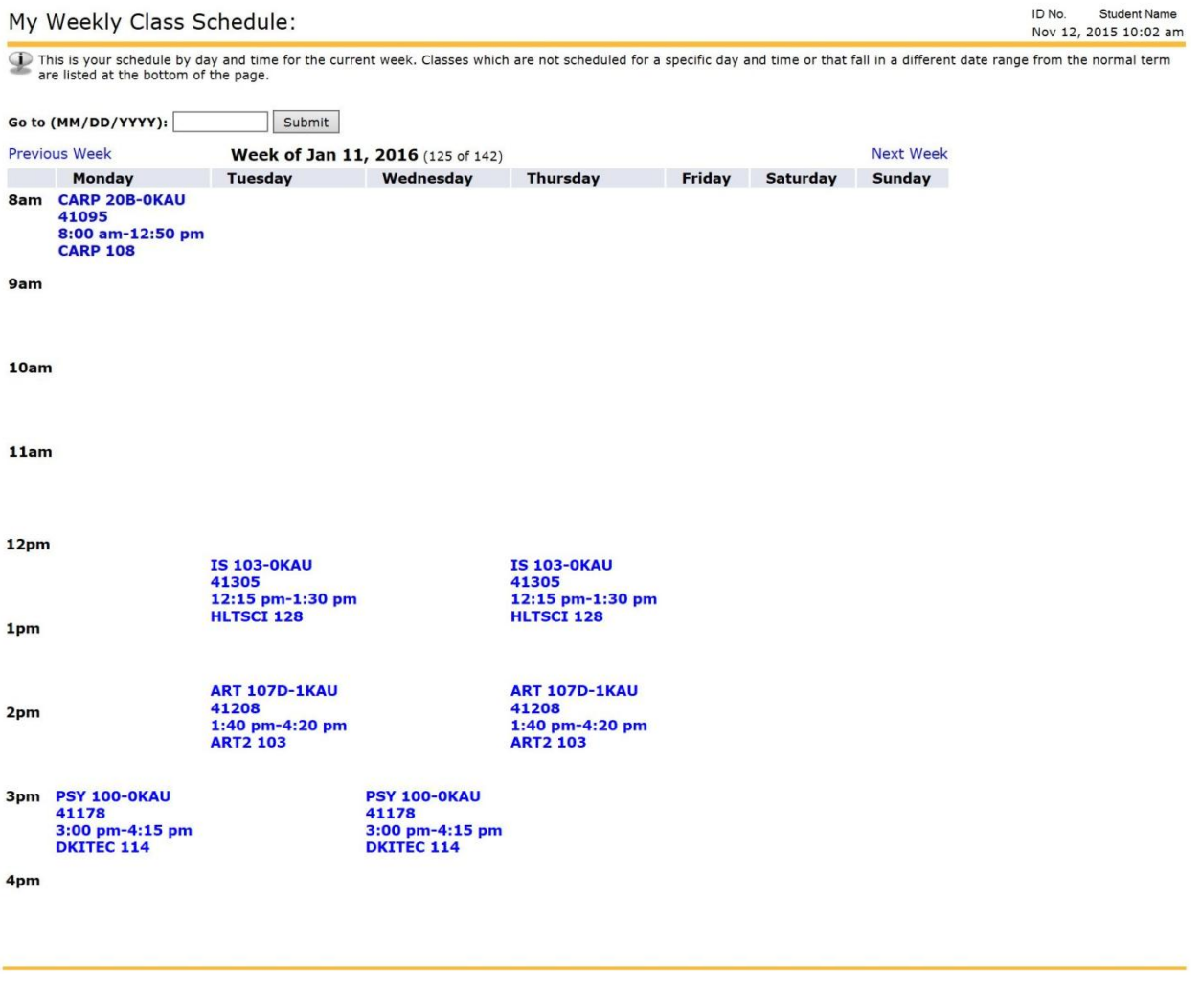